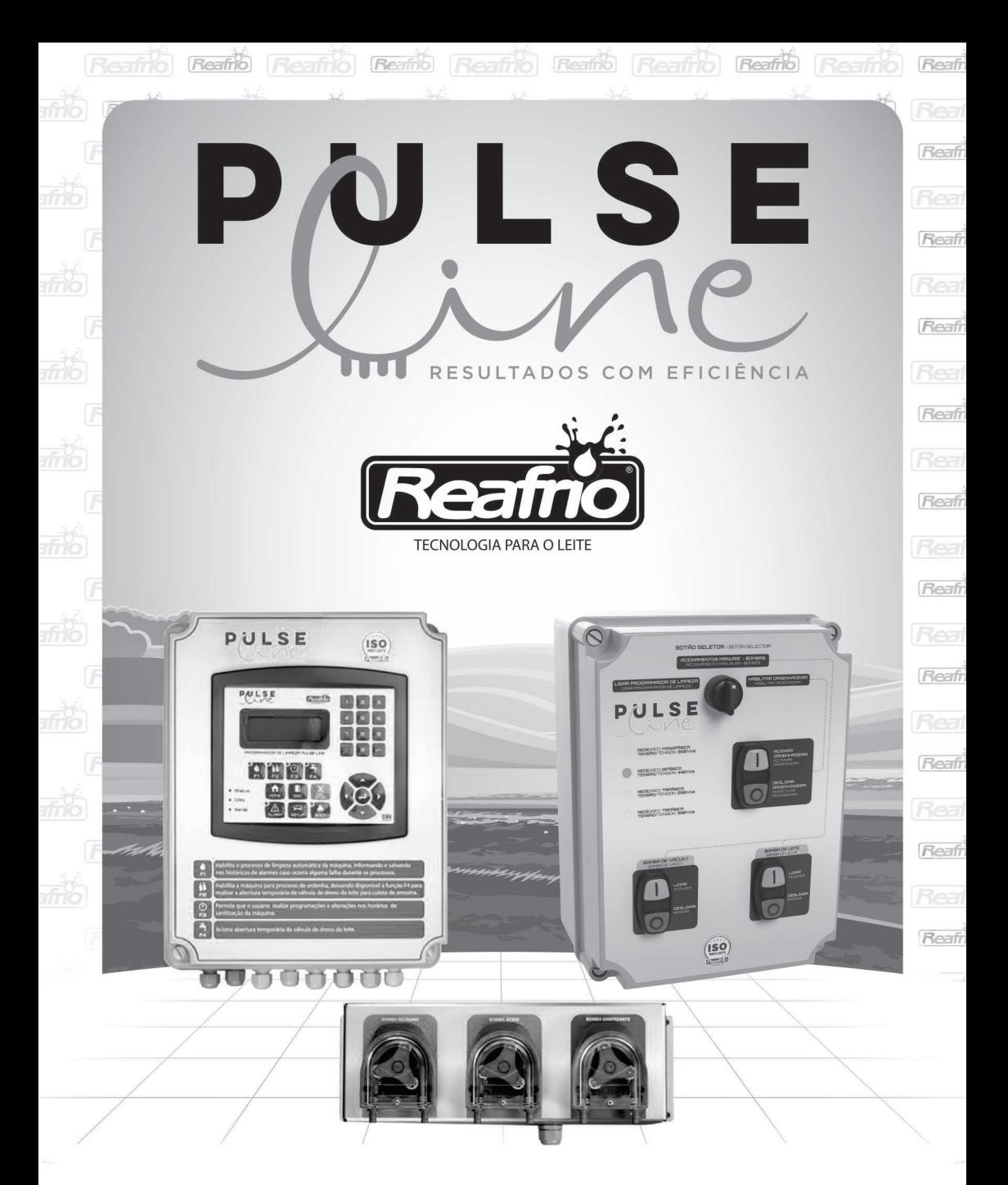

# **MANUAL DO PROPRIETÁRIO PROGRAMADOR DE LIMPEZA PULSE LINE**

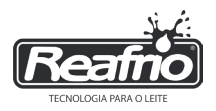

#### **ÍNDICE**

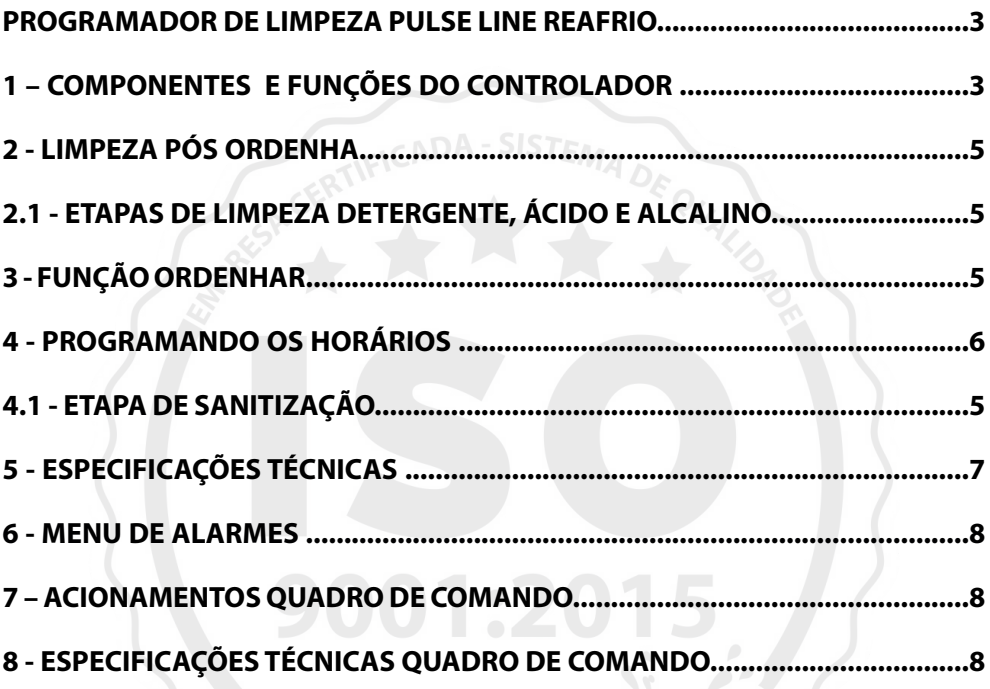

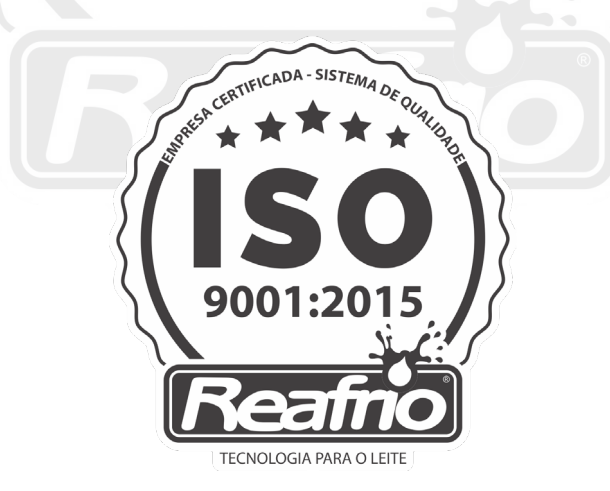

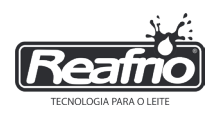

#### **PROGRAMADOR DE LIMPEZA PULSE LINE REAFRIO**

O programador de limpeza PULSE LINE REAFRIO serve para realizar a higienização completa do equipamento de ordenha. O sistema de controle se adapta as necessidades diárias de qualquer equipamento.

Realiza a dosagem precisa dos produtos de limpeza, controla a operação de bomba de vácuo, válvulas de alimentação, descarte e bomba de transferência para cada etapa de limpeza.

Possibilita Limpeza com Dertergente Alcalino, Ácido e ajuste de até 3 horários diferentes durante o dia para executar a Sanitização do equipamento proporcionando agilidade na preparação do equipamento para a ordenha.

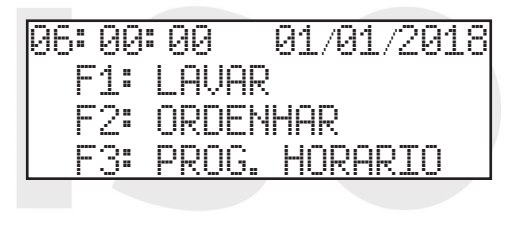

#### **1 – COMPONENTES E FUNÇÕES DO CONTROLADOR**

- 1 CLP
- 2 Bomba dosadora (ALCALINO)
- 3 Bomba dosadora (ÁCIDO)
- 3 Bomba dosadora (SANITIZANTE)

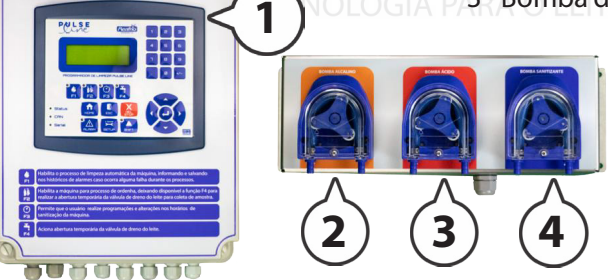

PULSE

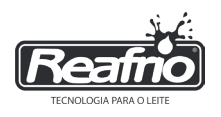

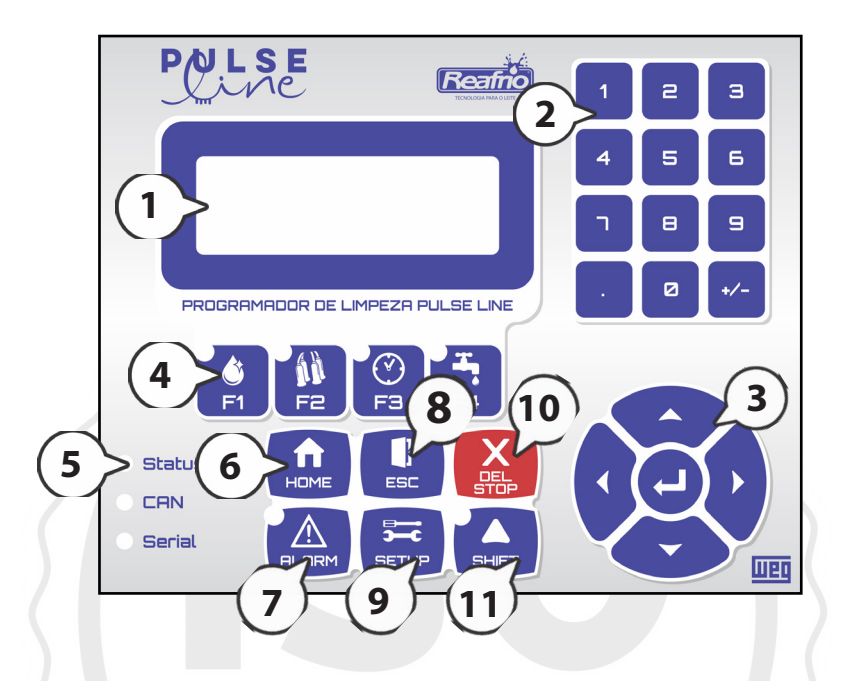

1. **Mostrador digital**: Utilizado para mostrar as operações de funcionamento e para entrada de dados;

2. **Teclado numérico**: Serve para inserir e alterar dados de operação;

3. **Teclas direcionais:** Utilizado para a navegação de telas e selecionar o campo de edição de dados, e confirmar a alteração;

4. **Teclas de função**: Cada tecla possui uma função específica relacionada com o mostrador digital;

5. **Luzes de indicação**: Mostram o estado de funcionamento do controlador;

6. **Tecla HOME**: Quando pressionada mostra a tela principal;

7. **Tecla ALARM**: Quando pressionada abre a tela de alarmes ativos bem como o seu histórico;

8. **Tecla ESC**: Serve para voltar uma tela ou sair de um nível de tela;

9. **Tecla SETUP**: Utilizada para verificar os estados de operação do programador;

10. **Tecla DEL / STOP**: Quando pressionada serve para deletar um dado que está em edição e também serve para desligar o sistema;

11. **Tecla SHIFT**: Serve para acesso aos parâmetros de configuração de fábrica;

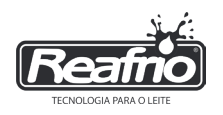

#### **2 - LIMPEZA PÓS ORDENHA**

• Pressione a tecla (F1)

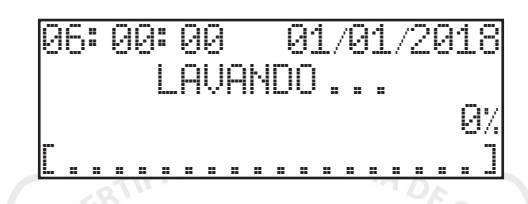

#### **2.1 - ETAPAS DE LIMPEZA PÓS ORDENHA**

- Enxágue inicial
- Recirculção com detergente **alcalino**
- Enxágue (opcional)
- Recirculção com detergente **ácido**
- Enxágue final (opcional)

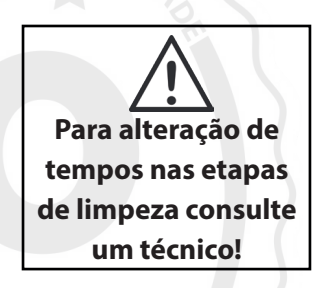

### **3 - FUNÇÃO ORDENHAR**

• Pressione a tecla (F2)

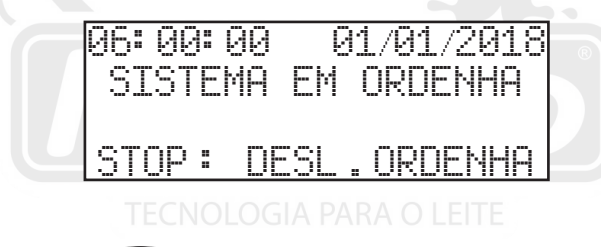

• Pressione a tecla (del)  $\sum_{n=1}^{\infty}$  para desligar a ordenha.

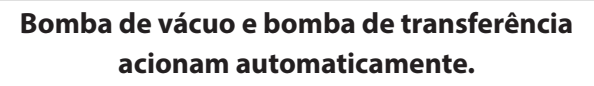

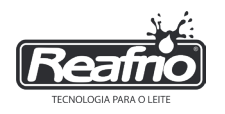

#### **4 - PROGRAMANDO OS HORÁRIOS**

- Pressione a tecla F3
- Com as teclas direcionais **selecione o dia da semana**
- Escolha o primeiro horário
- Pressione ENTER<sup></sub></sup>
- Digite a hora
- Pressione ENTER
- PROGRAMADOR HORARTO H-1 H-2 H—3 SEG00: 00 00: 00 00: 00
- Pressione a tecla direcional para o próximo horário
- Pressione ENTER<sup>1</sup>
- Digite os minutos
- Pressione ENTER<sup>2</sup>
- Usando as teclas de navegação,  $\Omega$  repita os comandos para segundo e terceiro horário
- Utilize a tecla direcional con para acessar a configuração de data e hora.

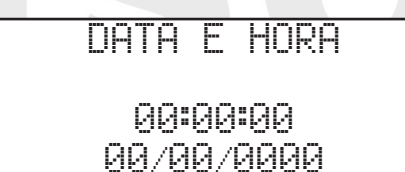

Utilize a tecla direcional **(para navegar entre as opções, pressione** 

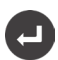

para liberar o campo de ajustes, para inserir os valores utilize o teclado númerico,

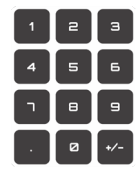

para confirmar pressione

 $\cdot$  Pressione  $\Box$  para sair

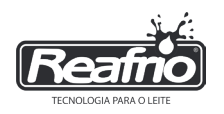

#### **4.1 - ETAPA DE SANITIZAÇÃO**

- 
- Enxágue inicial Recirculação com **sanitizante**
- Drenagem final

#### **5 - ESPECIFICAÇÕES TÉCNICAS**

**Alimentação:** 100Vca a 240Vca - 50/60Hz **Dimensões:** 315 X 390 X 235 mm (Largura x Altura x Profundidade) **Temperatura de operação:** 0°C a 50°C **Grau de proteção:** IP65 (a prova de poeira e jatos de água)

**Durante os processos de limpeza, se o volume de água não atingir o nível desejado, a limpeza será cancelada, acionando o alarme falta de água.**

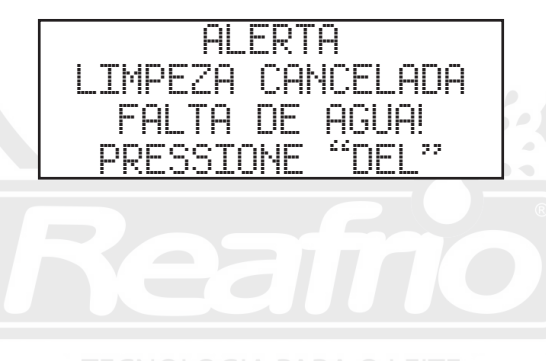

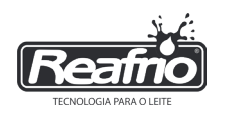

#### **6 - MENU DE ALARMES**

Quando ocorrer uma falha ou alerta, o LED do botão  $\mathbb{A}$  vai piscar, pressione o botão para ver o alerta, e confira na tabela abaixo:

SENSOR T. CHEIO Verificar entrada e nível de água no tanque SENSOR T. MEDIO Verificar entrada e nível de água no tanque QUEDA ENERGIA Alerta que houve queda de energia durante o processo TROCAR BATERIA Solicite auxílio técnico CLP EM CIRCUITO Solicite auxílio técnico RECUPERA AUT. Solicite auxílio técnico VER QUIMICOS Verifique o nível dos produtos químicos FALTA DE AGUA Verficar entrada de água (tubulação/limpeza filtros) NIVEL DE VACUO Verificar os níveis de vácuo, mínimo e máximo

> **Caso apresente algum dos erros descritos acima, contate um de nossos Assistentes Técnicos.**

#### **7 – ACIONAMENTOS DO QUADRO DE COMANDO**

Chave de comando na posição **programador**: Acionamento de limpeza e ordenha depende do programador, o acionamento do conjunto de vácuo e bomba de transferência de leite é automático.

Chave de comando na posição **habilitar ordenha:** Acionamento do conjunto de vácuo e bomba de transferência, no modo automático, através do botão acionar/desligar ordenha.

Chave de comando na posição **acionamentos manuais:** Acionamento de bomba de vácuo e bomba transferência manual, através dos botões ligar/desligar bombas de vácuo e bomba de leite.

#### **8 - ESPECIFICAÇÕES TÉCNICAS QUADRO DE COMANDO**

Quadros disponíveis nas tensões:

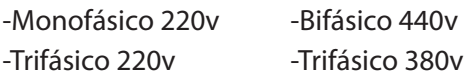

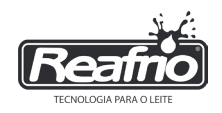

### **ANOTAÇÕES**

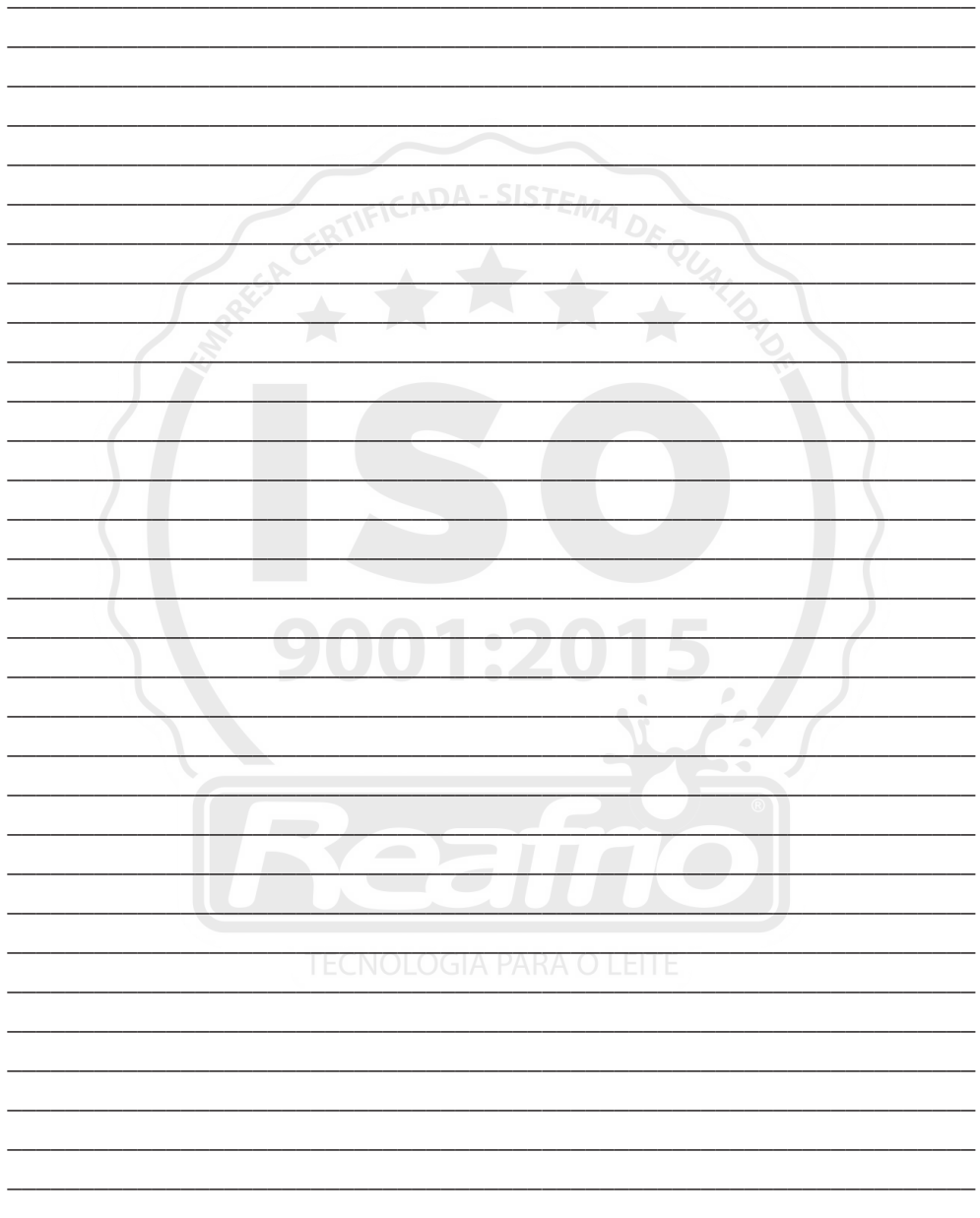

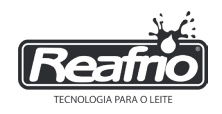

### **ANOTAÇÕES**

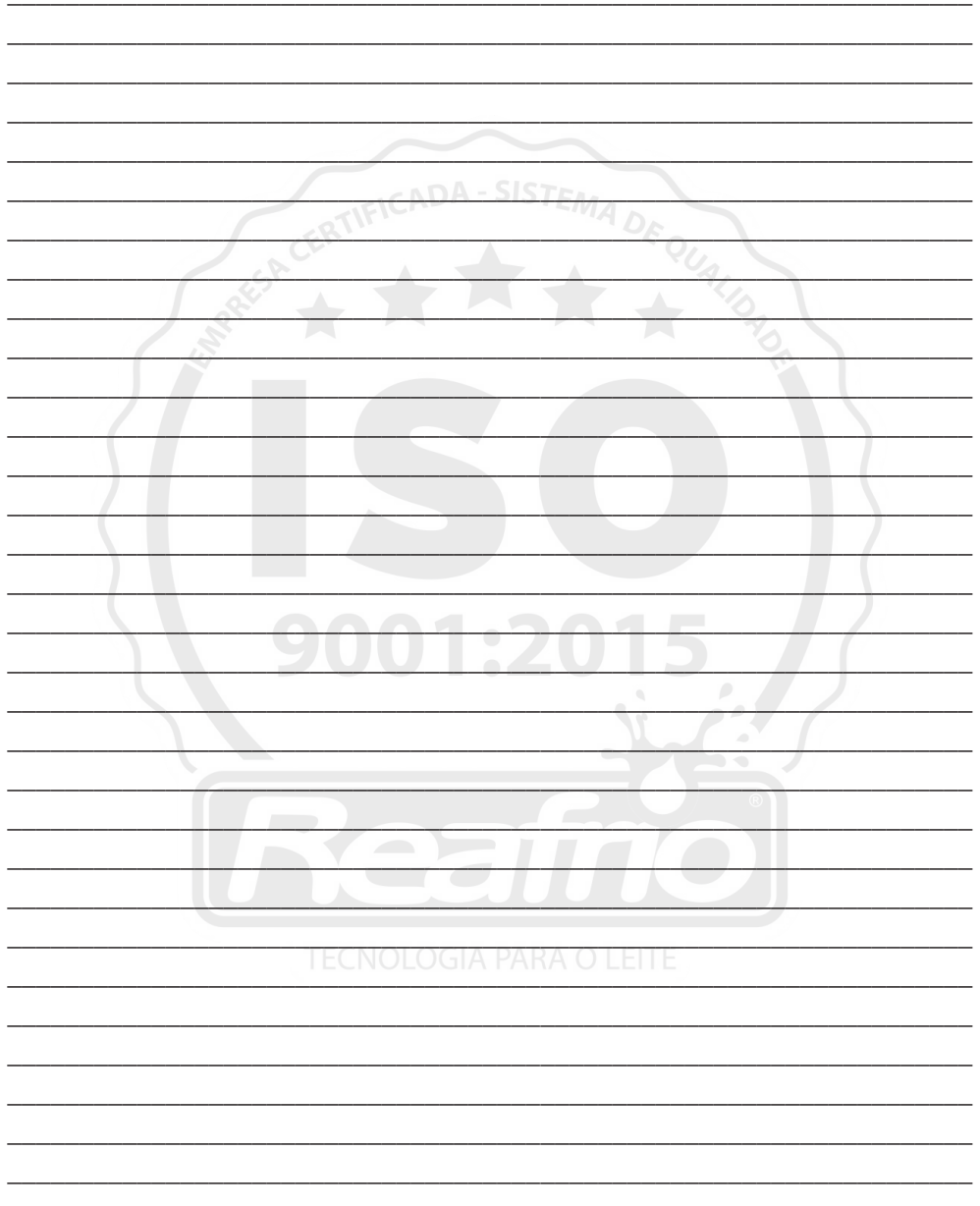

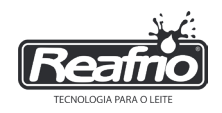

## ANOTAÇÕES

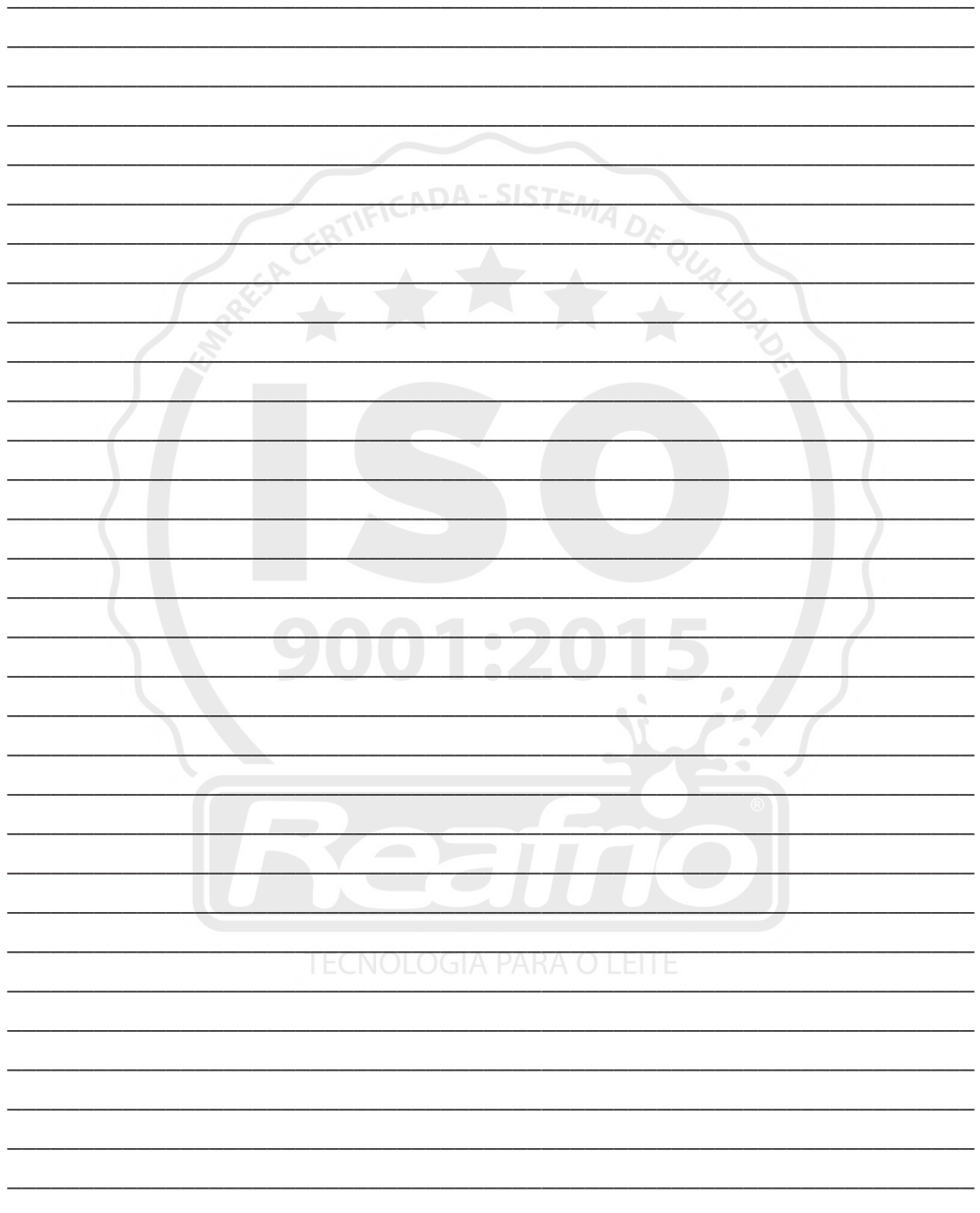

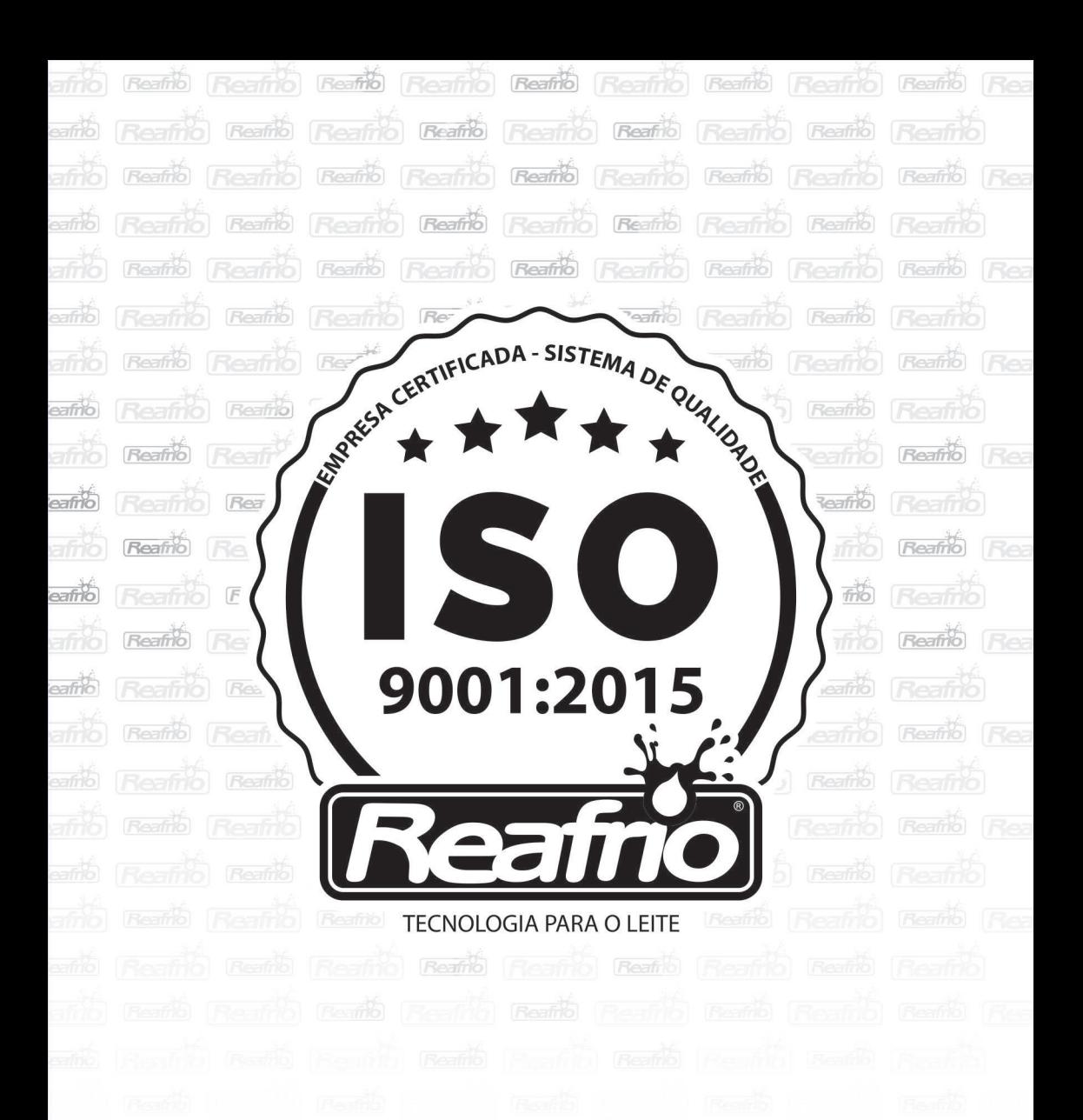

Rua Euclides Mário Canalle, 361, Bairro Nova Morada CEP 89.874-000. Maravilha/Santa Catarina

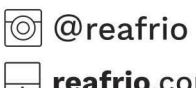

fb.com/reafrio

 $\Box$  reafrio.com.br  $\mathbb{Q}$  +55 (49) 3664-6100